## SMILEYHOUND – **ขนั้ ตอนการช าระเงินบนเว็บไซต์**(MOBILE)

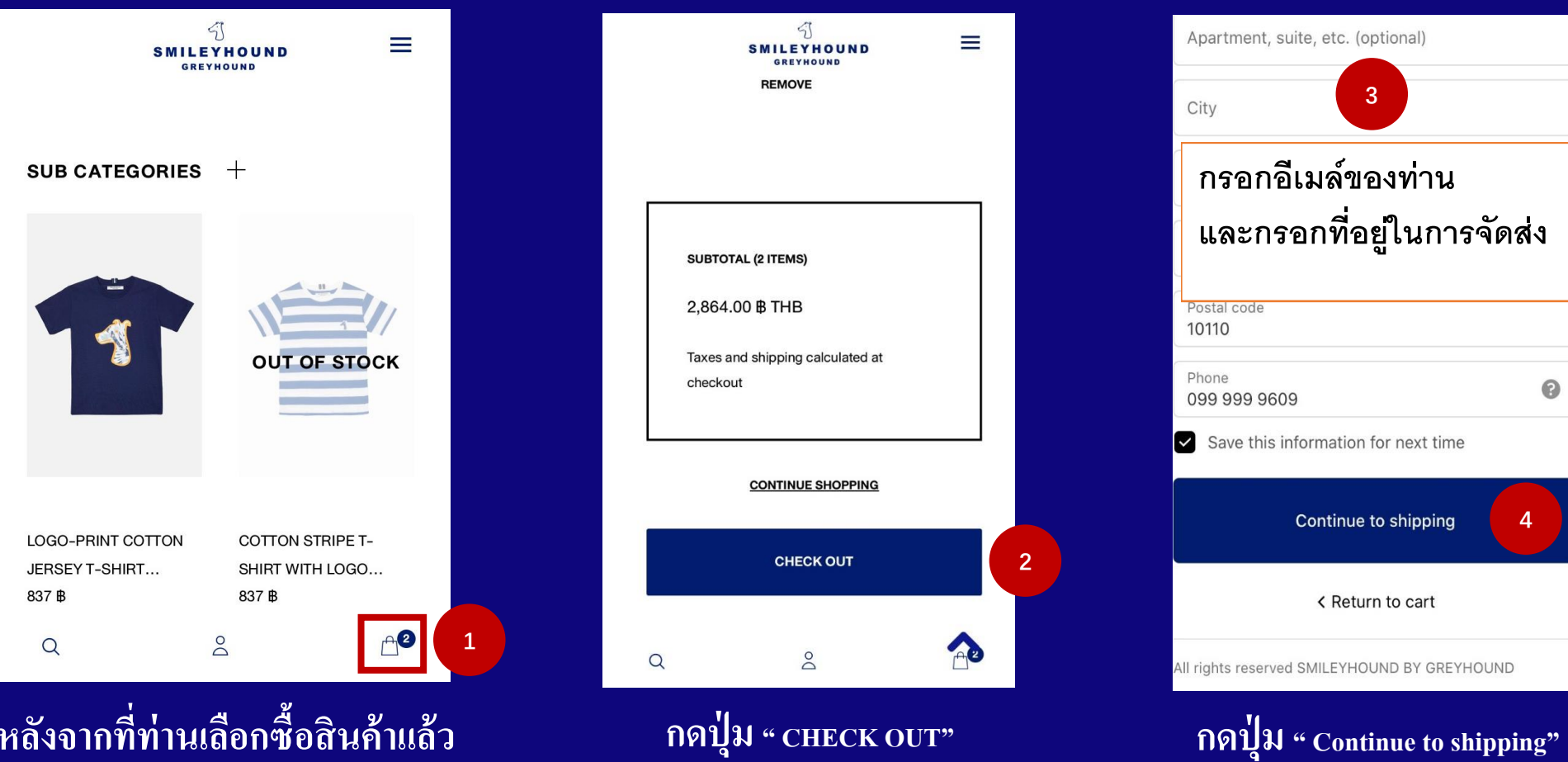

**หลังจากที่ท่านเลือกซื้อสินค้าแล้ว** 

**ท่านจะพบว่าสินค้าของท่านถูก**

**ใส่ไว้ใน " CART "**

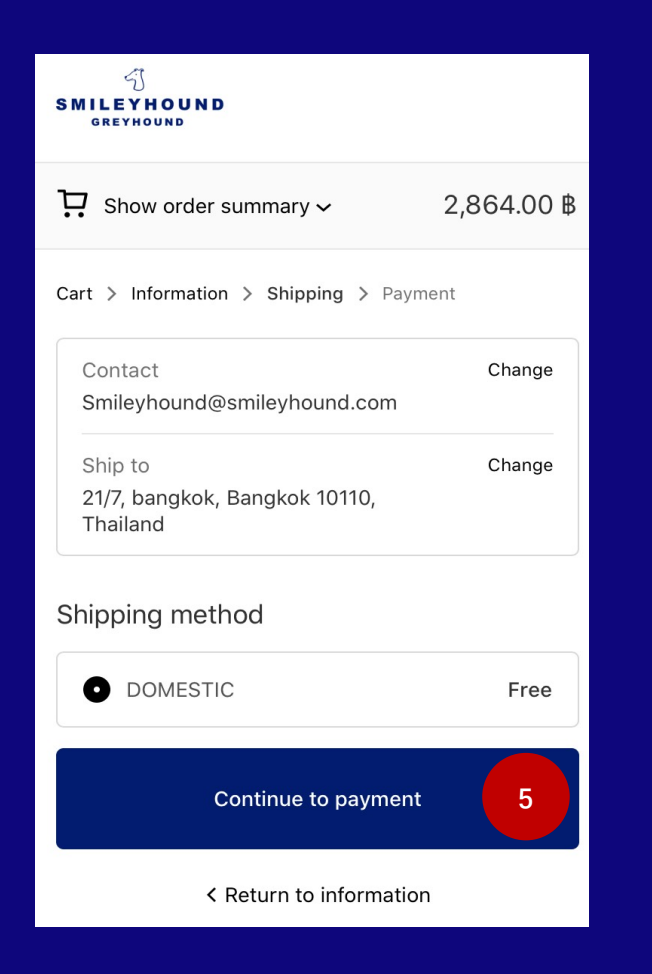

**กดปุ่ม** " **Continue** to payment"

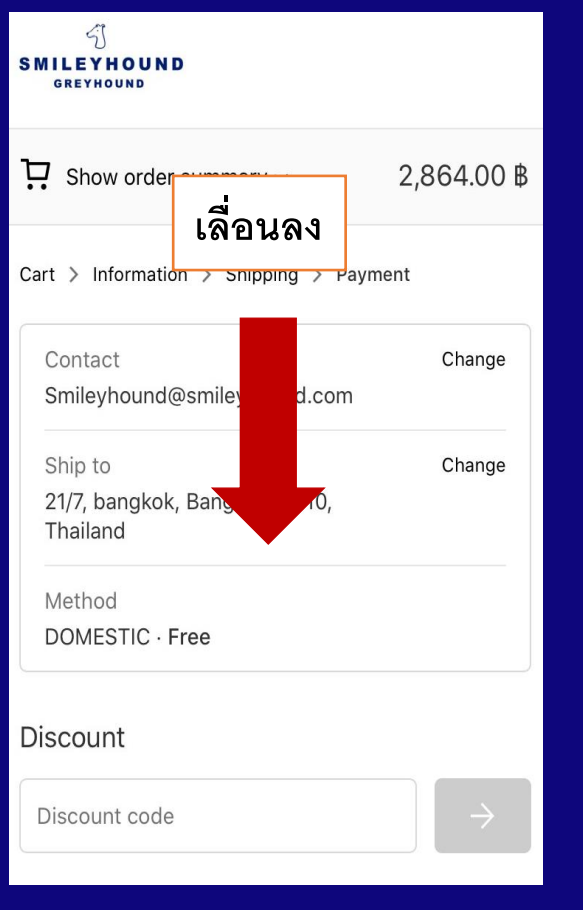

**จากนั้นเลื่อนลง**

**กดปุ่ม " Complete order"**

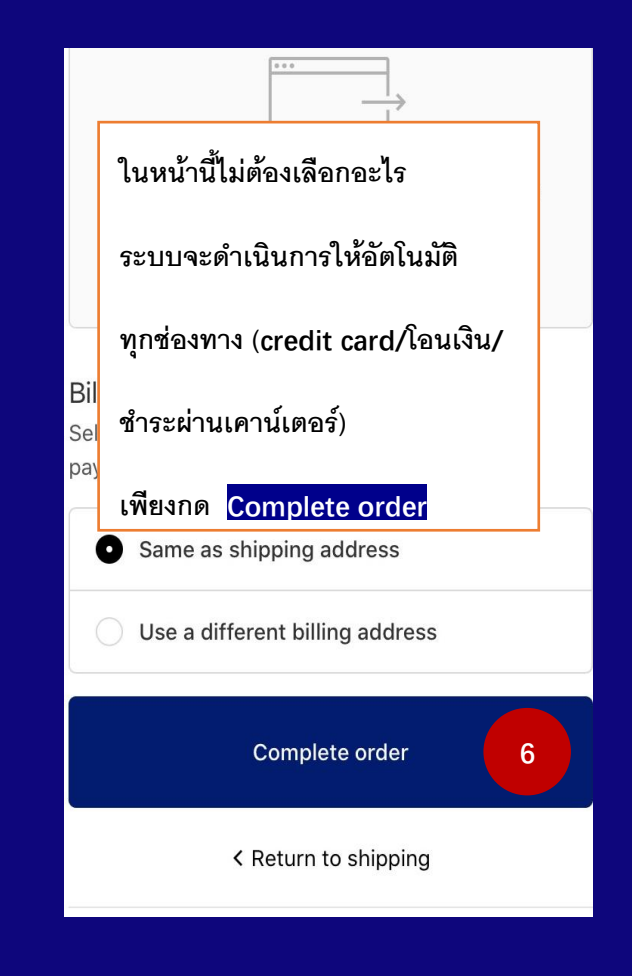

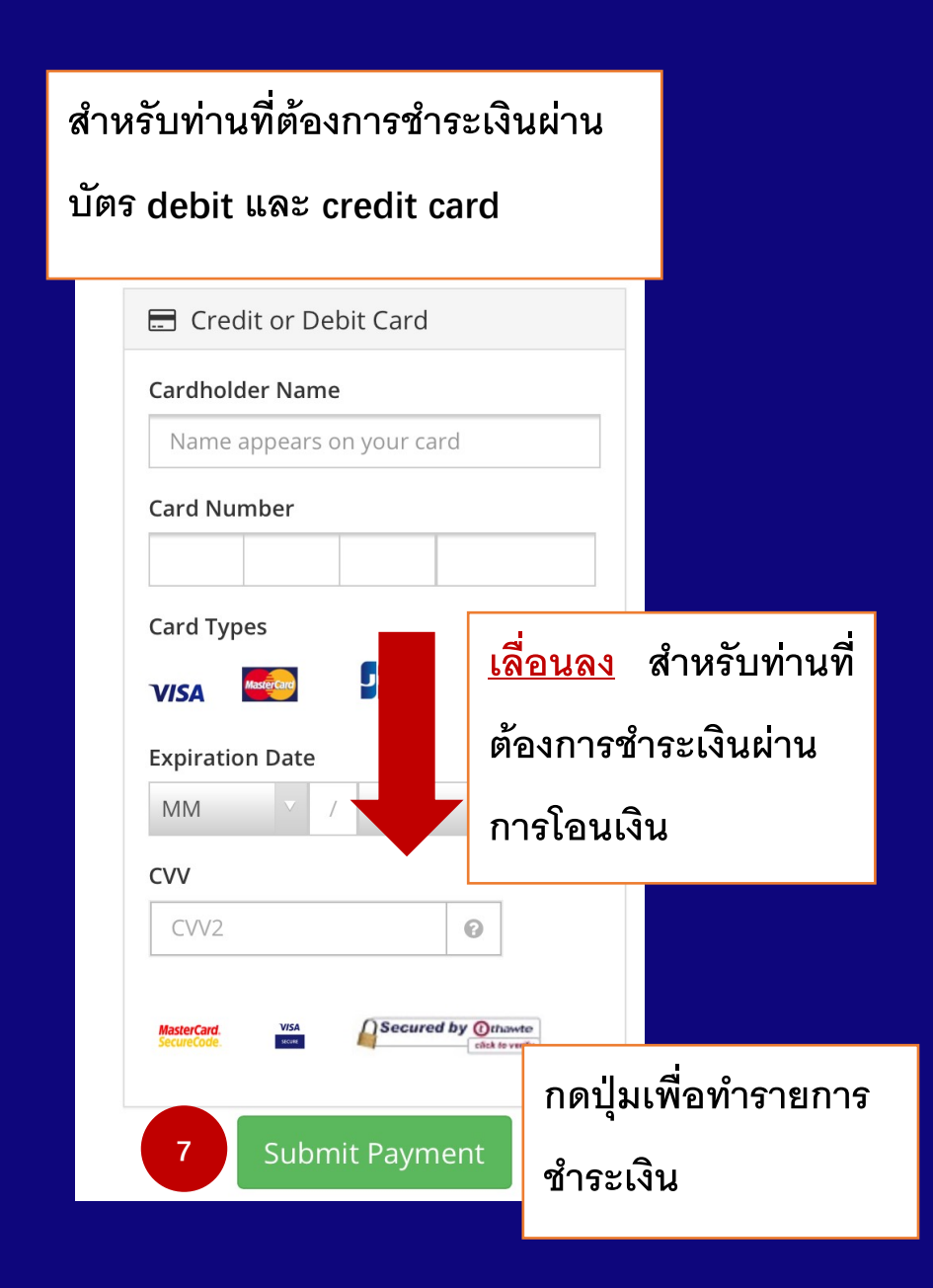

## **ค ิก ธนาคารของ านเพอื เข้า การช าระเงิน**

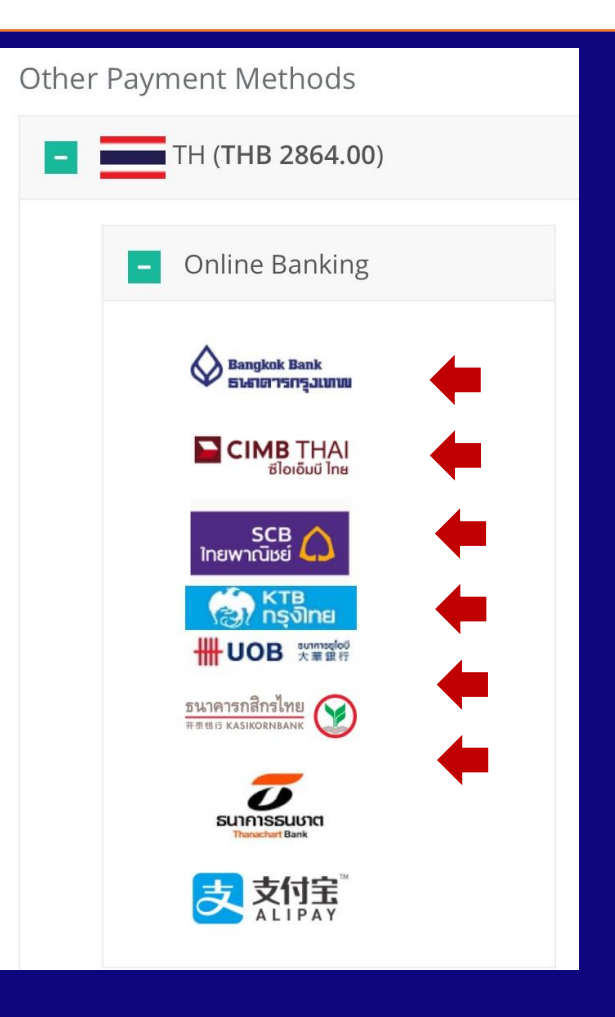